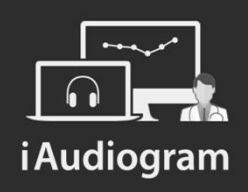

## Comment modifier les données d'un praticien?

Février 2022

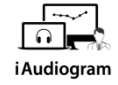

## **Dans iAudiogram,**

#### **il est possible de modifier les données d'un praticien**

#### **Etape 1**

Cliquez en haut à droite de votre écran, vous pourrez:

- *soit sélectionner* le *nom et prénom* du praticien actuellement logué
- *soit sélectionner* un autre praticien en fonction de celui que vous voulez modifier

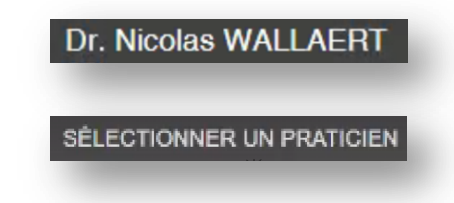

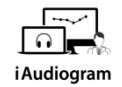

## **Dans iAudiogram,**

### **il est possible de modifier les données d'un praticien**

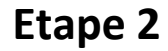

Une fois que vous avez cliqué sur le praticien de votre choix, vous n'aurez plus qu'à:

• Cliquer en haut à droite sur ces initiales

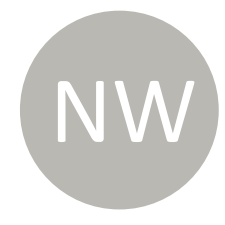

# **Dans iAudiogram,**

## **il est possible de modifier les données d'un praticien**

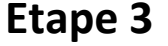

- Vous pouvez modifier *vos coordonnées*  professionnelles
- Cliquer sur *Enregistrer* afin de sauvegarder vos données
- Vous pouvez également cliquer sur *quitter* si finalement vous ne voulez pas les modifier

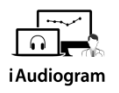

#### **LA** Modification praticien

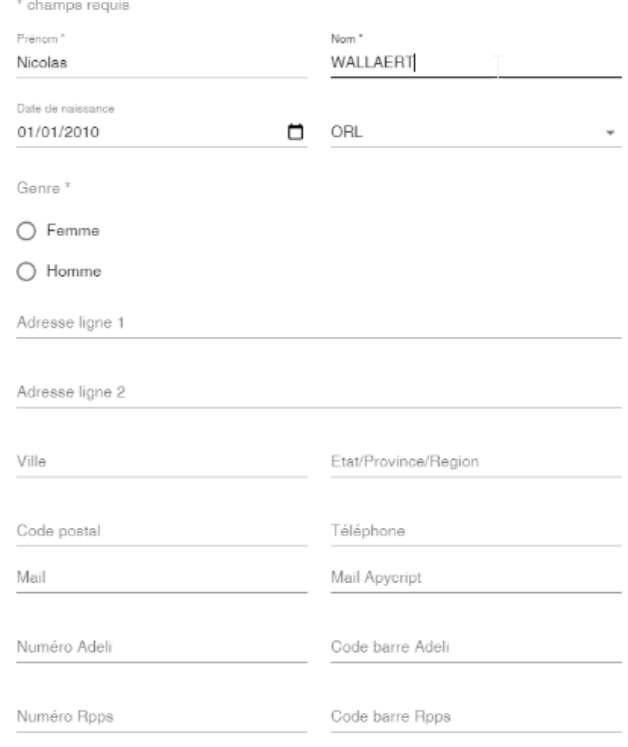

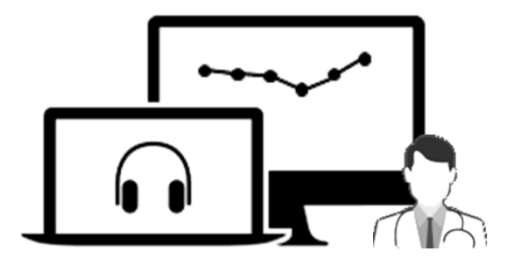

# iAudiogram

Pour tout renseignement, nous restons à votre écoute

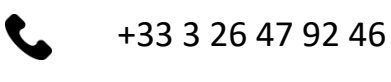

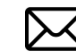

support@iaudiogram.com